# RAPID RUN REVIEW UTILITY README

# TABLE OF CONTENTS

OVERVIEW INSTALLATION RUNNING THE UTILITY REVIEWING IMPACTED RUNS APPENDIX LEGAL STATEMENTS DISCLAIMER

# **OVERVIEW**

This Rapid Run Review Utility is used to search RapidHIT™ 200 and RapidHIT™ ID runs to identify runs or lanes that may have included incorrect ladder selection or allelic ladder binning and should be reviewed. The new RapidHIT 200 software v2.3.15 has been updated with a modified GFE Panel and a more stringent method for checking ladders to resolve this issue for future runs. See RapidHIT 200 v2.3.14 and v2.3.15 release notes for more details on these changes. The new RapidHIT ID software v1.3.1 also contains a more stringent method for checking ladders. See RapidHIT ID v1.3.1 release notes for more details on this change.

The Utility provides the following features:

- Easy to install having a simple one-click installer downloadable.
- A simple means of reviewing runs by browsing to a folder to start the search.
- List of impacted runs / lanes that we recommend be reviewed.
- Provides an easy way to launch GeneMarker® HID to properly review the run.
- Provides a way to print the list of impacted runs / lanes.

The Utility is intended to be installed on a computer / laptop where the runs are stored, not the instrument. It is recommended that the computer contain either the RapidLINK software with GeneMarker® HID or a standalone copy of GeneMarker® HID software to enable run review directly from the Utility.

### INSTALLATION

1. Download the installer and click 'Save File'.

- 2. Navigate to the downloaded executable file 'Rapid RunReviewUtility v1.0.0.4.exe' and launch the application.
- 3. Review and accept the license agreement, then click 'Next'.
- 4. Select 'Install' to install the application on your computer.
- 5. After a short period of time the installation should be complete. Click 'Finish' to complete the installation process.

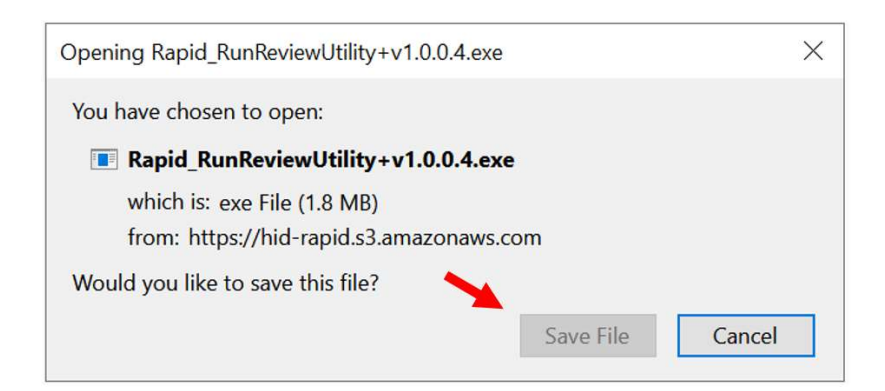

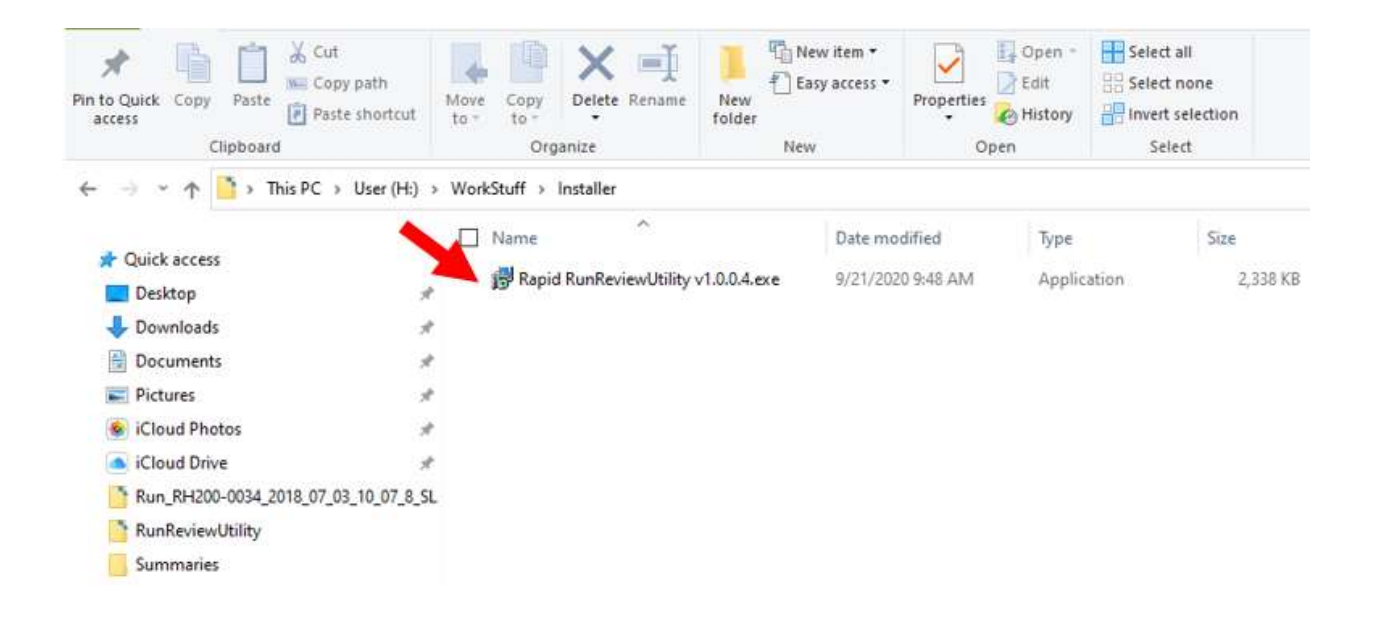

# appliedbiosystems

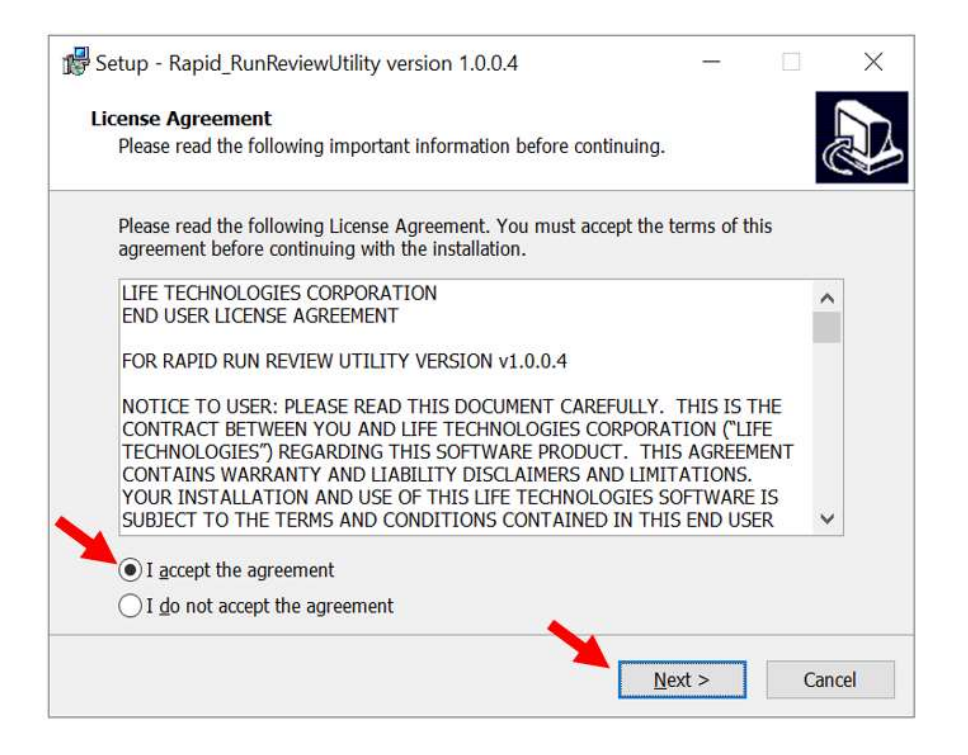

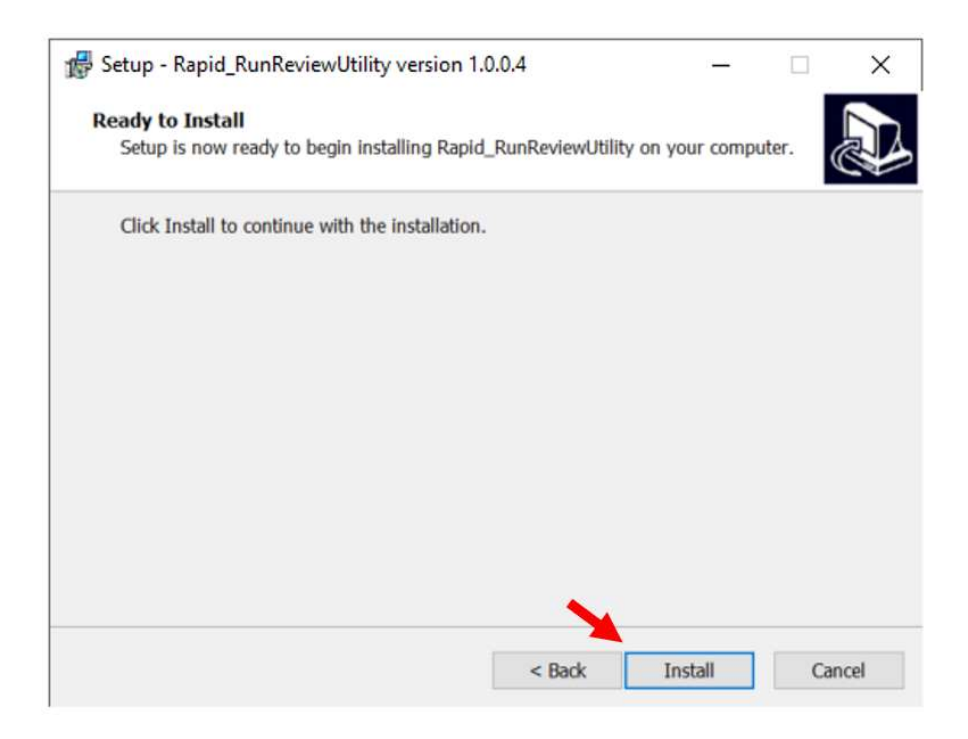

# applied biosystems

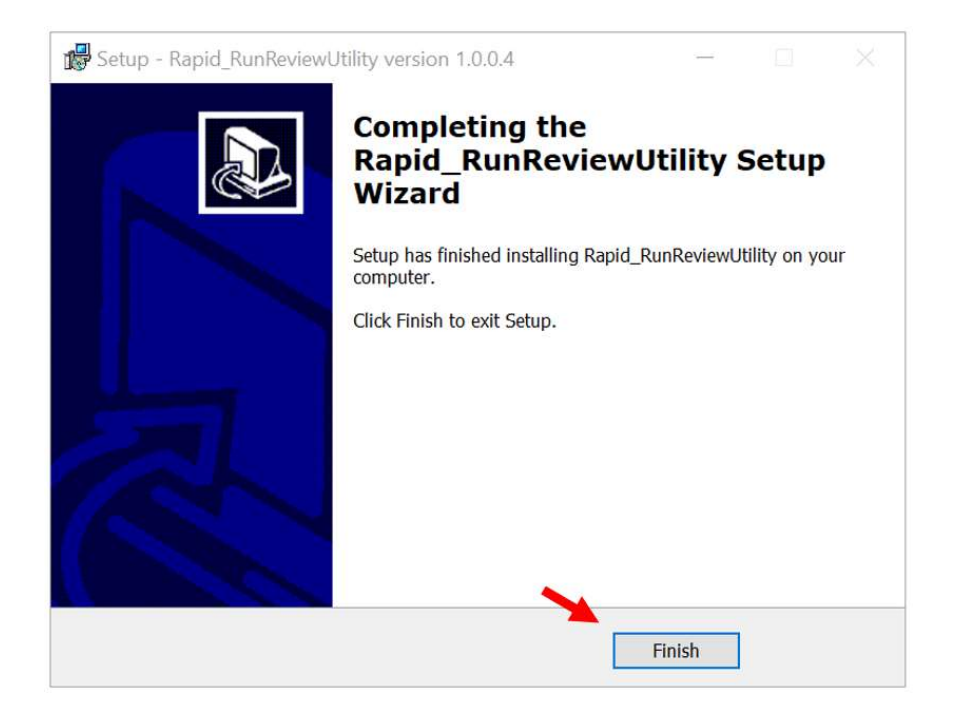

### RUNNING THE UTILITY

- Double click the desktop icon.
- Click 'Browse…' and browse to a location containing the runs and click 'Select folder'.
- The software will search through all folders and all subfolders starting at the top level with the selected folder.

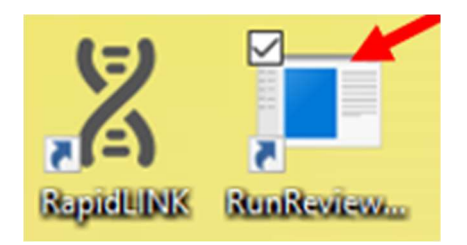

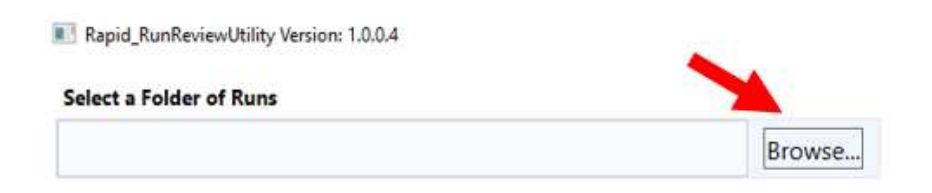

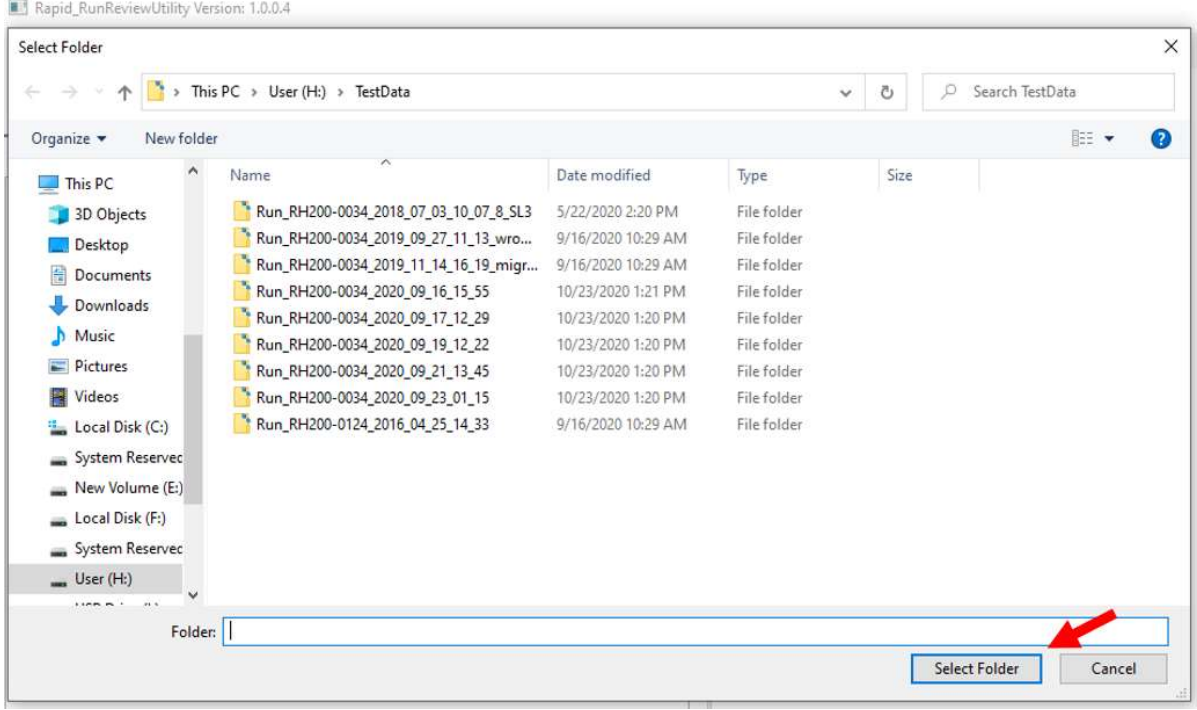

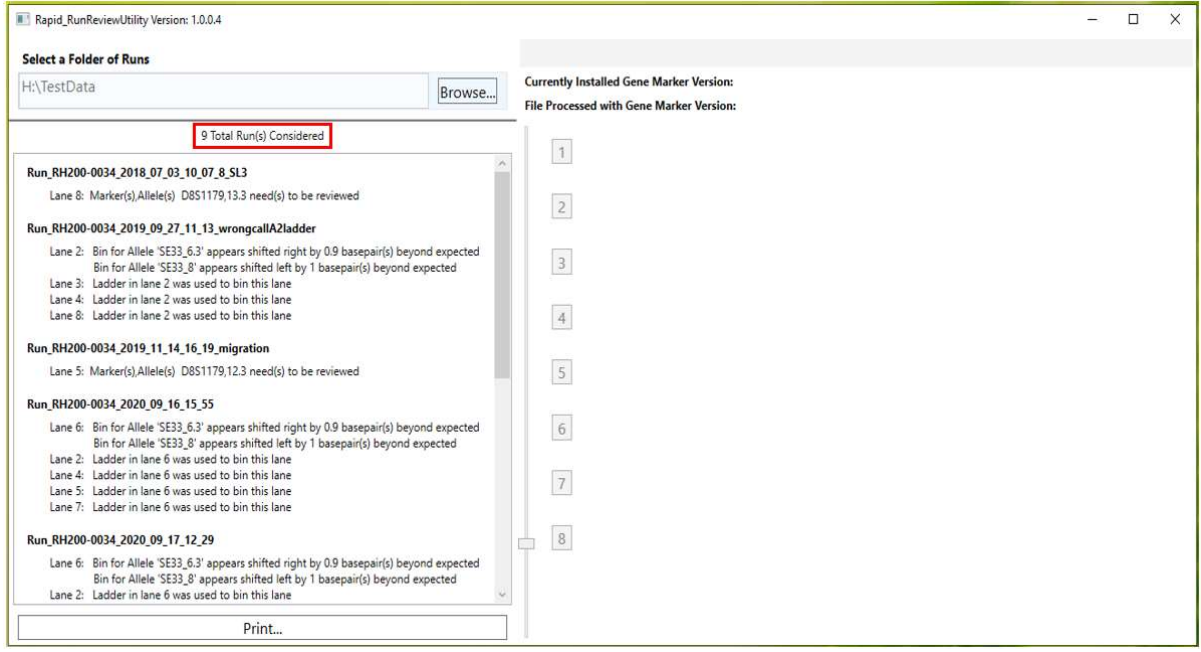

Note: Depending on the number of runs or if the folder is remote, the search can take several minutes. Once the search is completed the number of runs considered will be displayed in the left window.

#### REVIEWING IMPACTED RUNS

- Each item on the left side of the screen references a run or a lane found.
- Only the impacted runs are displayed. A description is included referencing the reason the run was identified by the utility as being impacted.
- Clicking on a run will display the electropherogram (preview available for RapidHIT 200 data only, RHID data must be viewed in GeneMarker® HID).
- $*$  Clicking the run name inside the gray box in the top right of the utility will launch GeneMarker® HID. Please note that you must have the GeneMarker® HID application installed on the computer used to review the data for this button to be functional.
- The Print button at the bottom will print the list using the default printer. The button can be used to print to a pdf file for auditing purposes.

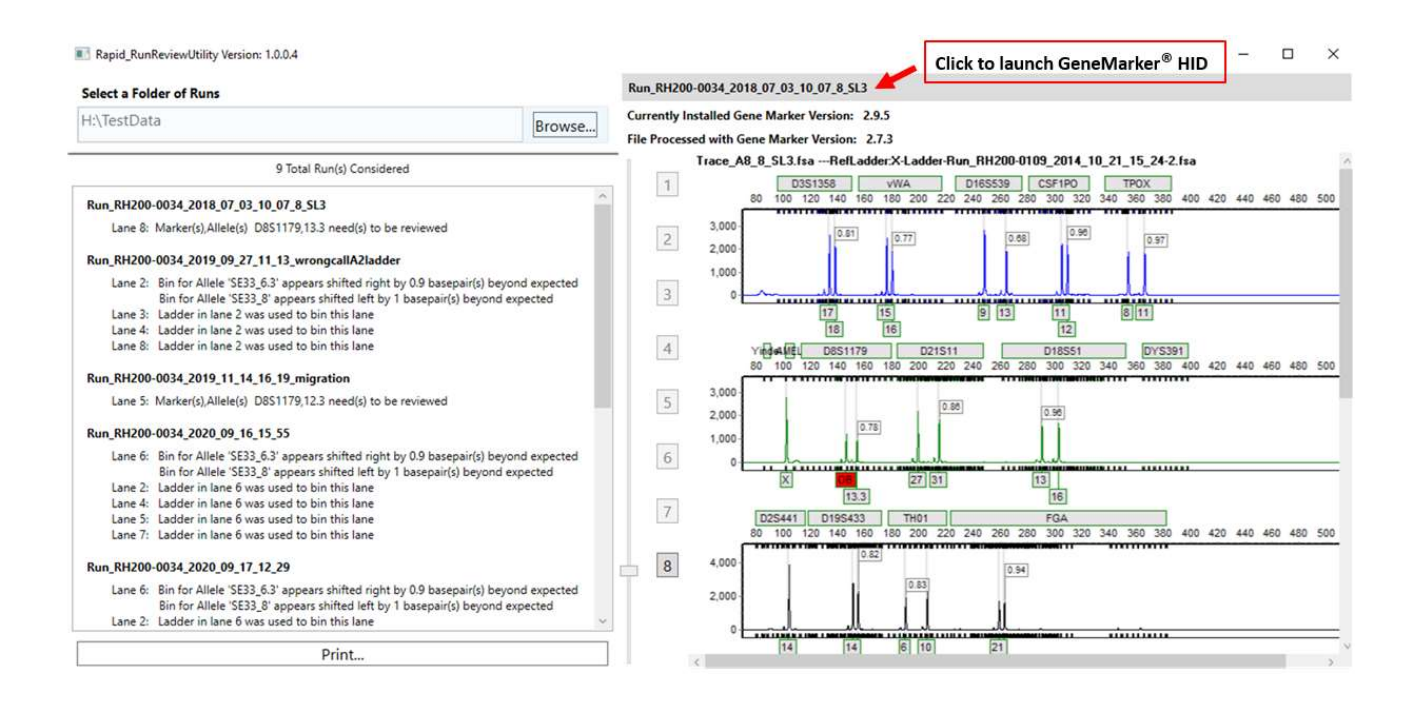

# appliedbiosystems

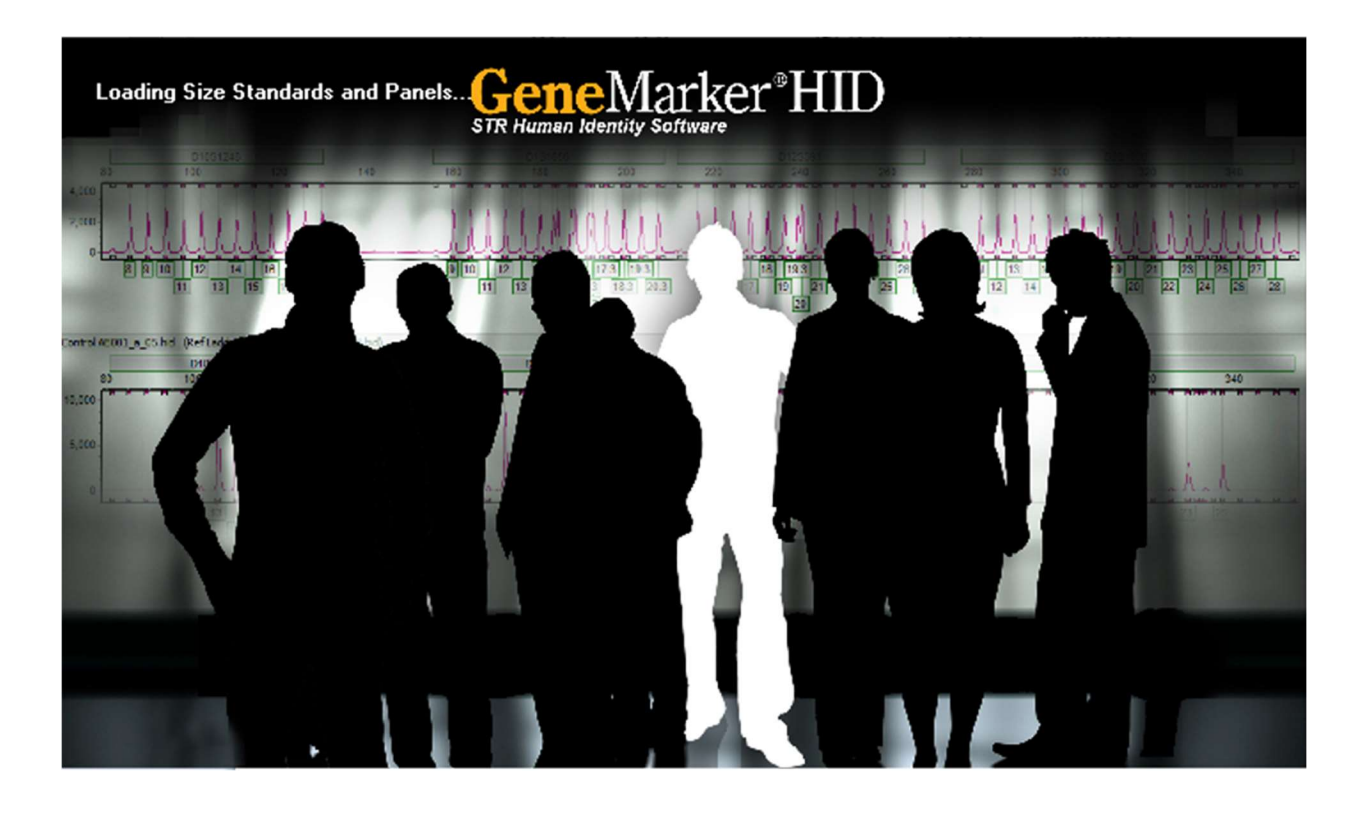

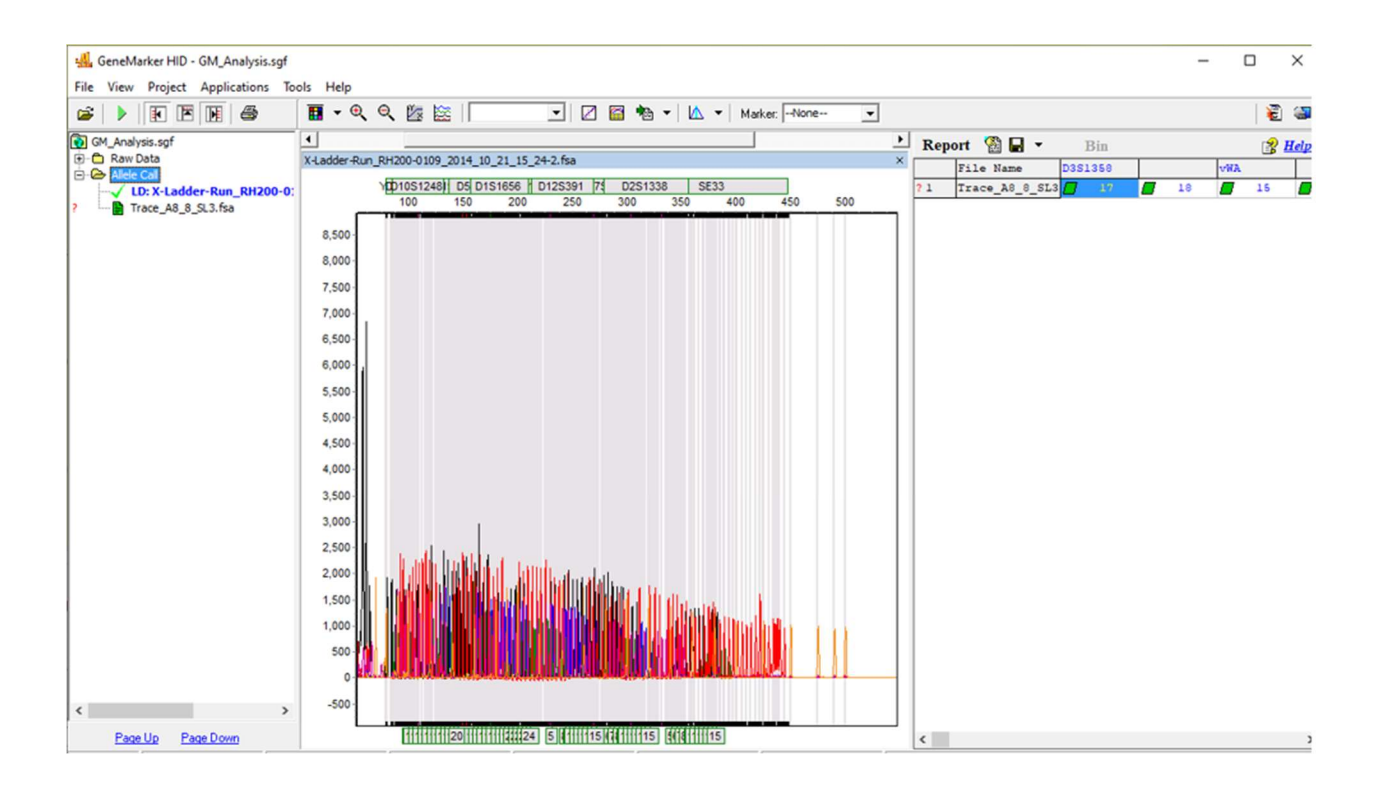

# APPENDIX

Note: The GeneMarker® HID version used to generate the allele calls may differ from the version used to view the run in the utility.

- Two versions of GeneMarker® HID are displayed on the main screen. One shows the version of the software used to generate the allele calls and the other is the version used to view the run summary.
- When invoking GeneMarker® HID, if the generating version does match the viewing version then the user will be warned.

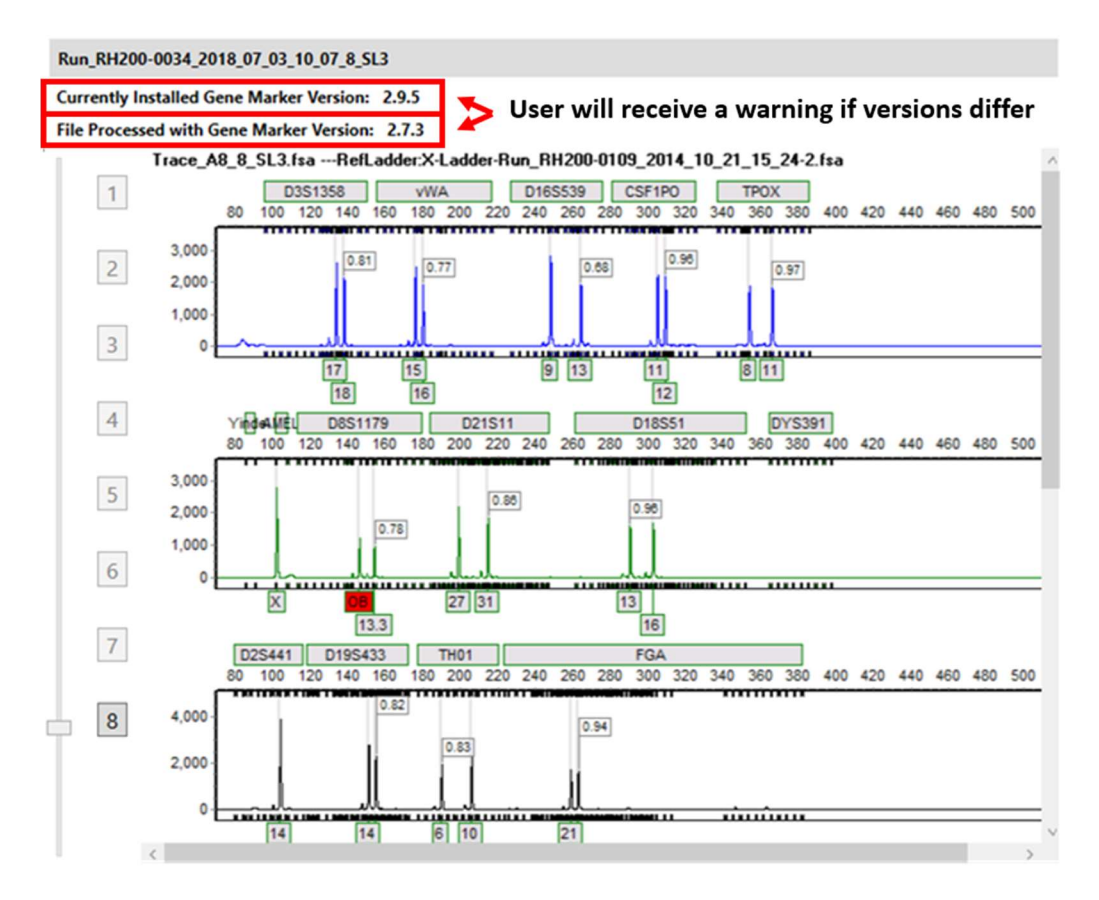

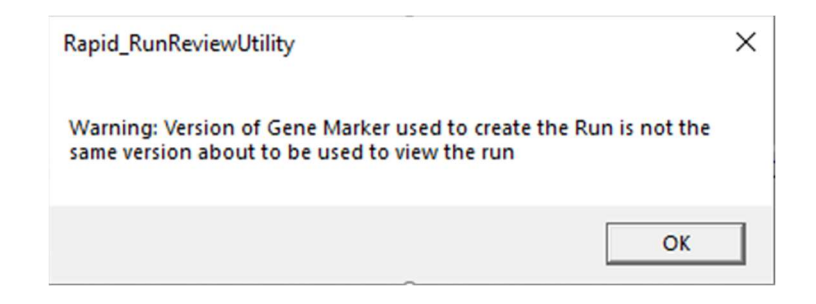

Note: The Rapid Run Review Utility only considers run folders that contain the following three elements:

- 1. 'REQUIRES ANALYST REVIEW' folder containing 'GM\_Analysis\_PeakTable.txt' file and associated Trace (.fsa) files
- 2. 'SGPanel\_\*.xml' file
- 3. 'GM\_Analysis.sgf' file

If you find that the 'Total Run(s) Considered' doesn't match the number of sample runs in the folder, please check to confirm these three files/folders are present and run again.

# LEGAL STATEMENTS

For Forensics, Human Identification or Paternity/Kinship Use Only. Not for use in diagnostic procedures.

# NOTICE TO PURCHASE: DISCLAIMER OF LICENSE

Purchase of this software product alone does not imply any license under any process, instrument or other apparatus, system, composition, reagent or kit rights under patent claims owned or otherwise controlled by Thermo Fisher Scientific, either expressly, or by estoppel.

# DISCLAIMER

LIFE TECHNOLOGIES CORPORATION, PART OF THERMO FISHER SCIENTIFIC INC., AND/OR ITS AFFILIATE(S) DISCLAIM ALL WARRANTIES WITH RESPECT TO THIS DOCUMENT, EXPRESSED OR IMPLIED, INCLUDING BUT NOT LIMITED TO THOSE OF MERCHANTABILITY, FITNESS FOR A PARTICULAR PURPOSE, OR NONINFRINGEMENT. TO THE EXTENT ALLOWED BY LAW, IN NO EVENT SHALL LIFE TECHNOLOGIES, PART OF THERMO FISHER SCIENTIFIC INC., AND/OR ITS AFFILIATE(S) BE LIABLE, WHETHER IN CONTRACT, TORT, WARRANTY, OR UNDER ANY STATUTE OR ON ANY OTHER BASIS FOR SPECIAL, INCIDENTAL, INDIRECT, PUNITIVE, MULTIPLE OR CONSEQUENTIAL DAMAGES IN CONNECTION WITH OR ARISING FROM THIS DOCUMENT, INCLUDING BUT NOT LIMITED TO THE USE THEREOF.

The trademarks mentioned herein are the property of Thermo Fisher Scientific and its subsidiaries unless otherwise specified. © 2020 Thermo Fisher Scientific. All rights reserved.